# **Counter-Strike**

- [Half-Life CS 1.5 Mod US](http://www.fileplanet.com/57255/download/Counter-Strike-1.5-Full-Mod-Client-%5BWin32%5D)
- [HLSW](http://www.hlsw.org/)
- [CS-Mappack](http://mwohlauer.christof-b.de/download/mappack.exe)
- [CS 1.5 Resolution 1.2](http://mwohlauer.christof-b.de/download/cs1_5resolution1_2.7z)
- [CS-Waypoints](http://mwohlauer.christof-b.de/download/waypoint.exe)
- [CS to HLSW 1.0](http://mwohlauer.christof-b.de/download/cstohlsw_1_0.7z)

## **Spiel-Infos**

### **Versionen**

CS oder ausgeschrieben Counter-Strike war ursprünglich ein Mod (Modifikation) für [Half-Life](https://mwohlauer.d-n-s.name/wiki/doku.php?id=games:half-life) und davon gibt's inzwischen einen ganzen Haufen Varianten, weil das Spiel immer weiter entwickelt wurde. Die (meist) gespielten davon sind zurzeit CS 1.6; CS: Source (CSS); CS Condition Zero (CS:CZ), CS Global Offensive (CS:GO) und CS 1.5 (obwohl letzteres nicht annähernd so viele Anhänger hat wie die vorher genannten). Zwischen den 1.X-Versionen gibt's größere und kleinere Unterschiede (z.B. Aiming, Movement und Grafik). Welche einem am besten gefällt kann man eigentlich nur durch Ausprobieren heraus finden. Die neueren Versionen zeichnen sich durch allerlei zusätzliche Spielmodi, bzw. neue Grafiken und Maps aus. Im Kern ist es aber immer das gleiche Spiel. Dieser Artikel dreht sich vorrangig um CS 1.5 weil das meiner Meinung nach das Beste und für Benutzer unseres Servers das Interessanteste ist (und nicht zuletzt, weil das die Version ist die wir auf LANs immer spielen).

## **Kaufen**

CS gibt es entweder [über Steam](http://store.steampowered.com/app/10/) (dann aber als Standalone und mit automatischen Updates rauf auf Version 1.6) oder eben via Half-Life-Mod. Wobei man Half-Life auch wieder [über Steam](http://store.steampowered.com/app/70/) kriegt. Allerdings rentiert es sich ggf., gleich zur Anthology zu greifen, die dann noch [Half-Life: Blueshift](https://mwohlauer.d-n-s.name/wiki/doku.php?id=games:half-life_blueshift) und [Half-Life: Opposing Force](https://mwohlauer.d-n-s.name/wiki/doku.php?id=games:half-life_opposing_force) enthält. Das kostet dann nur 5 € mehr. Bei Verkäufen von Privat sollte man vorsichtig sein, denn das wichtigste an der ganzen Geschichte sind valide CD-Keys. Ist so einer schon mit einem Steam-Account verbunden, ist er (für Steam zumindest) praktisch wertlos geworden. Das sieht man dem Key aber beim Kauf nicht an. Also wenn, dann nur vom Händler oder wenn man sich wirklich 100%ig sicher ist, dass der Verkäufer einen nicht über den sprichwörtlichen Tisch ziehen wird.

## <span id="page-0-0"></span>**Installation**

Es gibt mehrere Wege zum Ziel. Das liegt daran, dass CS 1.5 auch immer noch ein Mod für Half-Life ist bzw. war.

### **Die Mod-Variante**

Wer Half-Life sein eigen nennt und daher auch einen validen CD-Key hat, muss im Prinzip nur wie folgt vorgehen:

- 1. Installation von [Half-Life](https://mwohlauer.d-n-s.name/wiki/doku.php?id=games:half-life)
- 2. Patch 1.1.1.0 für Half-Life installieren
- 3. CS 1.5 installieren, der Download ist auf diversen Seiten wie z.B. auf [moddb.com](http://www.moddb.com/mods/counter-strike/downloads/counter-strike-15) oder [Fileplanet](http://www.fileplanet.com/57255/download/Counter-Strike-1.5-Full-Mod-Client-%5BWin32%5D) verfügbar.
- 4. Wenn man auch auf Server mit der neueren Version 1.1.1.1 oder höher verbinden möchte, muss man entsprechend noch die Half-Life Patches auf 1.1.1.1 bzw. besser, 1.1.1.2 einspielen.

### **Die Retail-Variante**

Gibt's (oder besser: gab's) zum Kaufen als CD. Unter Umständen hat aber der eine oder andere Händler noch die Half-Life-Generation-Box im Angebot. Da ist HL, [Half Life: Blue Shift,](https://mwohlauer.d-n-s.name/wiki/doku.php?id=games:half-life_blueshift) [Half-Life:](https://mwohlauer.d-n-s.name/wiki/doku.php?id=games:half-life_opposing_force) [Opposing Force](https://mwohlauer.d-n-s.name/wiki/doku.php?id=games:half-life_opposing_force) und die CS Retail dabei. Allerdings die Deutsche Fassung. Aber immerhin sind valide CD-Keys dabei.

Einen NoCD-Crack oder ähnliches braucht ihr nicht, lediglich einen validen CD-Key. Beim ersten mal Starten wird der abgefragt. Vorzuziehen wäre es, wenn ihr euch 'ne eigene CD kauft. Da iss dann

auch ein Key dabei. Für unseren Server reicht aber auch der Valve LAN-Key: 1000-00000-0000. Der geht nicht zwingend auf jedem Server, aber auf unserem auch via Internet.

Das Retail-Version enthält nur die Original 1.0.0.0-Version, sprich die ist schon einigermaßen veraltet. Daher solltet ihr das 1.5er Update (eigentlich Version 1.0.0.5, aber man sagt's irgendwie trotzdem so) noch hinterher installieren. Der Half-Life Patch 1.1.1.2 bringt einem hier für neuere Server der Version 1.1.1.1 aber irgendwie nichts. Versucht man sich auf diese Server zu verbinden, stürzt CS Retail einfach ab.

### **Die LAN-Methode**

Zugegeben, von Installation kann nicht so recht die Rede sein, aber man kann ein bereits installiertes CS einfach »verpflanzen«, indem man den gesamten Ordner kopiert. Allerdings fragt er dann immer noch nach einem validen CD-Key.

Wer mag, kann sich nach erfolgreicher Installation noch das Mappack für den Server besorgen.

#### **Mit Steam benutzen**

Um CS 1.5 mit Steam zu benutzen, muss man nur das CS 1.5 Verzeichnis cstrike aus dem Half-Life-Ordner mit dem neuen Namen csv15 ins Steam-Verzeichnis kopieren, sodass man am Ende Steam\SteamApps\deine@email\half-life\csv15 hat. Danach lässt sich CS 1.5 unter THIRD PARTY GAMES starten.

Diese Methode erlaubt es, CS 1.5 mit Steam zu starten, also mit STEAM-ID. Damit funktionieren Banning und Stats auch wieder.!

Um diese CS 1.5 Steam-Version mit HLSW zu benutzen, muss man nur

Steam\SteamApps\deine@email\half-life\hl.exe als Binary in den Half-Life Steam Einstellungen setzen!

## **Probleme**

### **Win XP**

Hier kann es notwendig sein, wenn man mit User-Rechten unterwegs ist, dass man CS im Speziellen mit Admin-Rechten startet. Sonst passiert es oft, dass nach einem Doppelklick auf die Verknüpfung augenscheinlich einfach gar nichts passt.

### **Win 7**

[Es kann zu Problemen kommen, wenn man versucht, CS 1.5 unter Windows 7 x64 zu starten \(über die](https://mwohlauer.d-n-s.name/wiki/lib/exe/detail.php?id=games%3Acounter-strike&media=games:cs-kompatibel.png) [32-Bit-Version weiß ich nicht Bescheid, kann aber genauso gut sein\). Es wird dann eine](https://mwohlauer.d-n-s.name/wiki/lib/exe/detail.php?id=games%3Acounter-strike&media=games:cs-kompatibel.png) [Fehlermeldung ausgegeben, dass für CS angeblich kein ausreichender Arbeitsspeicher vorhanden](https://mwohlauer.d-n-s.name/wiki/lib/exe/detail.php?id=games%3Acounter-strike&media=games:cs-kompatibel.png) [wäre und als Wert für den freien Arbeitsspeicher wird ein negativer Wert angegeben. Das Problem](https://mwohlauer.d-n-s.name/wiki/lib/exe/detail.php?id=games%3Acounter-strike&media=games:cs-kompatibel.png) [kann man leicht lösen, indem man das Spiel im XP SP 3 Kompatibilitätsmodus laufen lässt. Dazu auf](https://mwohlauer.d-n-s.name/wiki/lib/exe/detail.php?id=games%3Acounter-strike&media=games:cs-kompatibel.png) Eigenschaften der cstrike.exe (im CS-Verzeichnis) gehen und den Reiter Kompatibilität wählen. Dort dann im Menü Programm im Kompatibilitätsmodus ausführen für: den Eintrag Windows XP (Service Pack 3) wählen. Das sollte reichen. Gibt es noch Probleme, weil man z. B. CS als User ausführt, braucht CS auch noch Adminrechte. In diesem Fall muss man auch noch den Haken bei Programm als Administrator ausführen setzen. Dann fragt CS zwar bei jedem Start nach den Administrator-Zugangsdaten, allerdings ist das dann eben zum Spielen notwendig. Dasselbe klappt auch mit der Verknüpfung im Startmenü, falls man lieber diese benutzt.

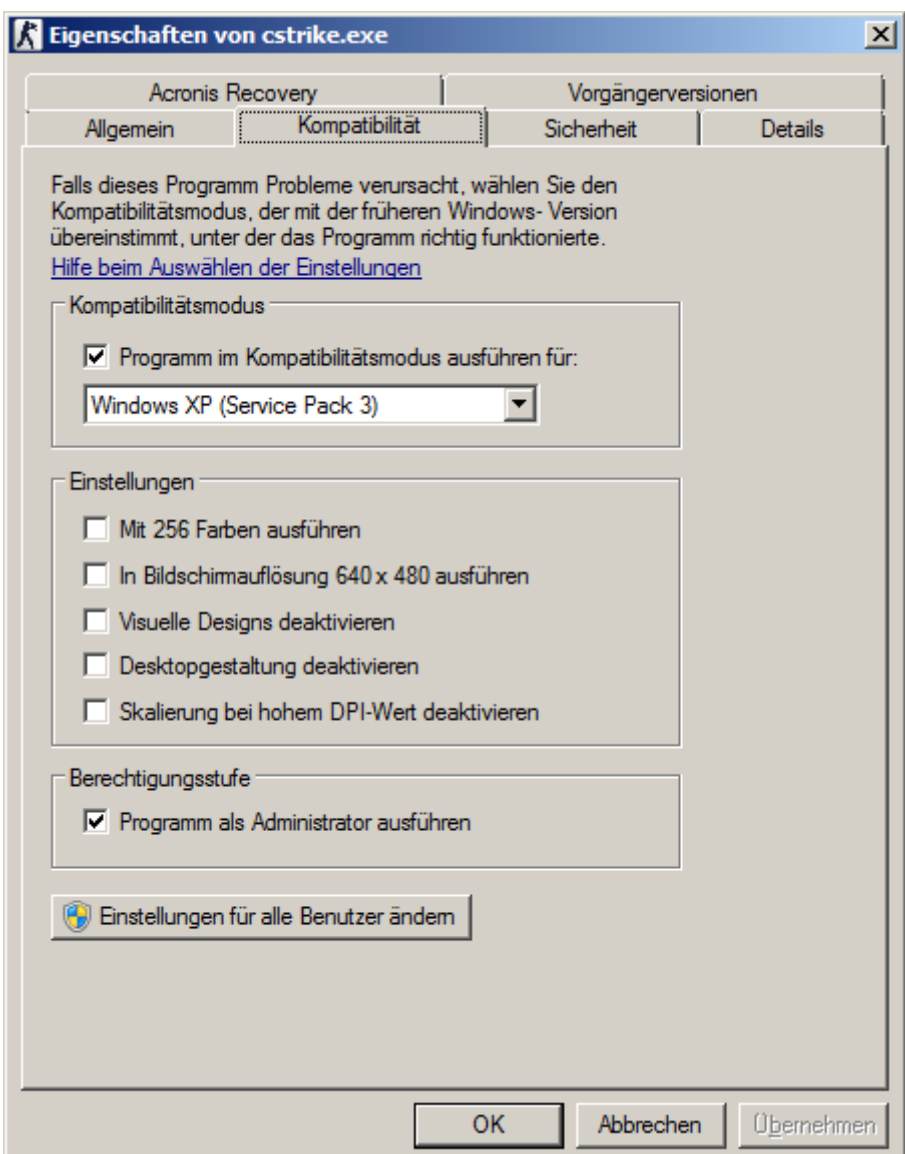

### **Ersatzvideos**

Da die CS Retail bei jedem Start mit dem Valve- und Sierra-Video nervt und sich diese auch nicht einfach überspringen lassen (außer man benutzt Konsolen-Befehle, die beim Starten gleich einen Server zur Verbindung mit übergeben), ist es nützlich, Ersatzvideos im Ordner valve\media zu platzieren. Die betroffenen Videos sind sierra.avi und valve.avi. Das Video logo.avi läuft eigentlich nur im Hintergrund von Half-Lifes Hauptmenü, sodass es eigentlich nicht stören sollte. Einfaches Löschen der Problemvideos führt nicht zum Ziel, da CS dann einfach gar nicht mehr startet. Drum ersetzen. Die Videos selbst sind [Cinepak](https://de.wikipedia.org/wiki/Cinepak)-Videos in AVI-Containern. Als Ersatzvideo taugt auch ein Video mit entsprechendem Codec, mit 16×16 Pixeln (weniger geht nicht), ohne Tonspur und mit nur einem Frame pro Sekunde. Im Prinzip sollte das auch für die Mod-Version gehen (die Files sind dieselben), nur braucht man dort eigentlich keine, weil das Spiel sie eh nicht zeigt.

### **Win 10**

Anscheinend gibt es dasselbe Problem wie unter Win 7 auch unter Win 10, nur dass die Lösung da minimal anders aussieht/heißt: Da ist es der Win 7 Kompatibilitätsmodus. Da ich selbst noch keine Ahnung davon habe, wie das da aussieht, bitte ich wen anders, das zu ergänzen.

## **CD-Keys**

### **Quelle**

Entweder man hat einen eigenen Half-Life- bzw. Counter-Strike-Key, oder man kauft sich einen, oder man nimmt einen der vielen »Public-Keys« aus dem Netz. Es können normalerweise maximal vier Spieler mit dem gleichen Key auf einem Server spielen. Wenn es zu viele sind, äußert sich das in einer Meldung des Servers: »Key in use«. Also wenn es geht nicht gleich alle denselben Key auf LAN verwenden… Es gibt aber eine noch bessere Alternative, nämlich den von Valve veröffentlichten LAN-Key 1000-00000-0000. Dieser funktioniert aber nur, wenn der CS-Server im LAN-Modus läuft, bzw. entsprechend gepatcht wurde, dass er auch im WAN-Modus betrieben werden kann. Andernfalls verweigert er den Dienst mit diesem Key (soll heißen, er lässt einen nicht drauf). Meistens ist das aber kein Problem.

### **CD-Key wechseln**

Es kann trotzdem notwendig sein, den CD-Key zu wechseln bzw. zurückzusetzen, weil z. B. ein Server mit diesem die Verbindung verweigert. Der aktuell auf dem eigenen System benutzte CD-Key ist im Registry-Schlüssel HKEY\_CURRENT\_USER\Software\Valve\CounterStrike\Settings (für die Retail-Version) bzw. HKEY\_CURRENT\_USER\Software\Valve\Half-Life\Settings (für den HL-Mod) zu finden, als der Eintrag Key. Der CS-Key ist dort im Klartext, ohne Bindestriche eingetragen. Löscht man den Key-Eintrag, fragt CS beim Start wieder nach einem CD-Key und man muss einen neuen eingeben. Man kann dem natürlich zuvorkommen, indem ihn man direkt in die Registry einträgt.

## **Einstellungen**

### **Spieler-Einstellungen**

Diese findet man in CS unter Play CS → Customize. Dort kann man sein Spraylogo, die Farbe davon, den eigenen Nickname wählen (**bitte auch machen,** *bevor* **man auf einem Server aufschlägt**) und auch die Lautstärke des Mikrophons einstellen.

### **Spiel-Einstellungen (Audio, Video, Steuerung, ...)**

#### **Allgemein**

Die findet man in CS unter Configuration (Tipp: Grafik auf Open-GL umstellen; sieht besser aus und spielt sich schöner (Configuration → Video → Video-Modes)). Außerdem ruckelt es auf älteren Rechnern dann meistens nimmer.

#### **CS 1.5 Resolution**

Noch ein Hinweis bezüglich Monitor-Auflösungen jenseits 4:3 bzw. 1600×1200: In den Downloads findet man CS 1.5 Resolution. Dieses Tool verändert die cstrike.exe bzw. die hl.exe, sodass weitere Auflösungen spielbar werden, z. B. FullHD. Das Programm verändert die \*.exe-Datei. Die Benutzung erfolgt auf eigene Gefahr (also Backups machen, **bevor** man freudig drauf los editiert). Das Programm prüft allerdings, ob es die richtige \*. exe ist. Dieses Programm ist nur für die Counter-Strike US-Retail, Version 1.5 bzw. Half Life v64/1.1.1.0 gedacht und wird auch nur damit funktionieren. Es ist der [FreeBasic](http://www.freebasic.net/) Sourcecode, die vorkompilierte \*.exe sowie Linux-Binary enthalten. Da das Programm bei Anwendung auf die hl.exe nicht den CS-Mod verändert, sondern die Half-Life-Binary, betrifft die Erweiterung der Auflösungen natürlich auch Half-Life selbst. Achtung: Falls man Auflösungen vom Format 16:9 oder 16:10 benutzt, muss die Field-of-Vision-Variable in der config.cfg verändert werden. Hinweise dazu gibt das Programm dann aber aus. Evtl. Kommentare und Verbesserungsvorschläge dazu an [mwohlauer@yahoo.de.](mailto:mwohlauer@yahoo.de) Ein Bug ist bereits bekannt, wobei nicht klar ist, ob er nur CS betrifft, oder CS 1.5 Resolution: In einem Fall konnte zwar die Auflösung 2560×1440 ausgewählt werden (war auch von Monitor und Grafikkarte unterstützt), aber CS hat die Auflösung trotzdem nicht als eine mögliche in der Liste angezeigt. Falls noch jemand ähnlich Erfahrungen macht, bin ich an Tests zum Einkreisen des Problems interessiert.

## **Spielprinzip**

Es gibt immer zwei Teams. Die Terroristen und die Counter Terroristen. Die beiden Teams unterscheiden sich vor allem durch die Waffen, die sie kaufen können und die Aufgabe, die sie auf einer Map zu erledigen haben. Das Team das gewinnt bekommt logischerweise mehr Geld als das verlierende. Von dem »verdienten« Geld kann man sich am Anfang der nächsten Runde Waffen kaufen (B drücken, dann die jeweiligen Tasten (1-8)) wobei bessere Waffen natürlich mehr Geld kosten als schlechtere.

### **Maps**

### **Allgemein**

In CS gibt es verschiedene Map-Typen bzw. Spiel-Typen, die man schon anhand ihres Namens-Präfixes erkennen kann. Eine Liste der wichtigsten sieht so aus:

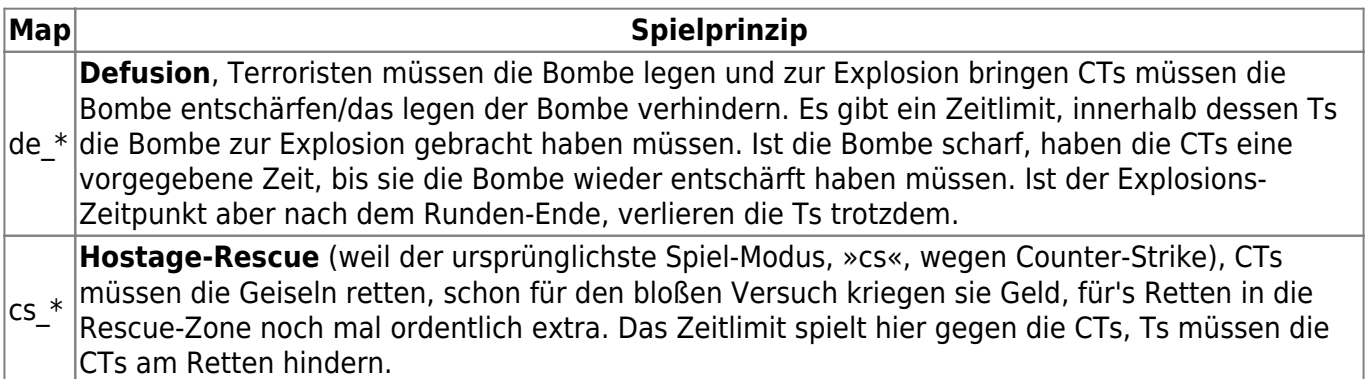

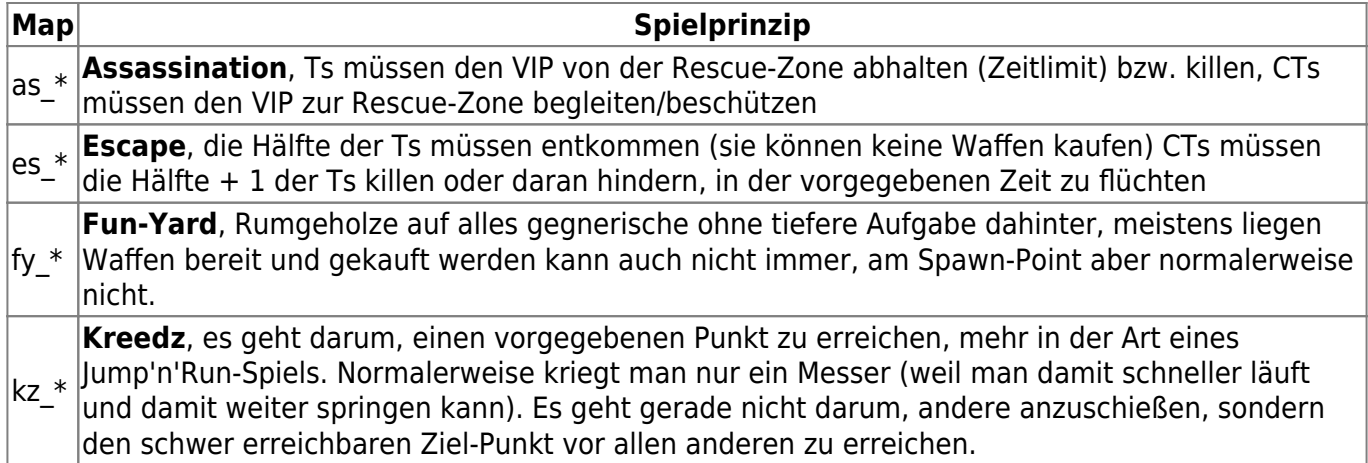

Custom-Maps (also nicht bei der Installation mit gelieferte) sollten am besten in das Verzeichnis cstrike\maps, eurer HL/CS-Installation, die \*.wad Dateien in das Verzeichnis cstrike kopiert werden.

### <span id="page-6-0"></span>**Mappack**

Da auf der mobilen Infanterie auch Maps laufen, die nicht mit der Standard CS-Installation mitgeliefert werden, ist im Mappack in den [Downloads](#page--1-0) alles enthalten, was man braucht, um während dem Spielen längere Lade-Zeiten zu vermeiden, also Sounds, Maps, und so weiter. Es muss in das Basis-Verzeichnis der Counter-Strike- bzw. Half-Life-Installation entpackt werden. Das ist das Verzeichnis, dass den Ordner cstrike enthält. Also nicht in den Ordner cstrike entpacken, sondern eine Ebene darüber.

### **Server erstellen**

### **Dedicated Server**

Wenn man nur einen Server auf die schnelle aufstellen will, aber nicht unbedignt die ganze Zeit mit spielen, ist das eine Option. In CS unter Play CS → LAN Game → Create Game → die Map auswählen und das Häckchen für Dedicated Server aktivieren. Auf Advanced sind ein Paar weitere Variablen zum Einstellen. Als Maptime würde ich 20 oder 30 Minuten nehmen. Wenn ihr eine Mapcycle auf eurem Rechner eingerichtet habt, läuft die nach der ersten Map ab. Dieser Server ist allerdings nicht online erreichbar, da er nur IPs im lokalen Subnetz erlaubt. Er eignet sich daher nicht als Internet-Server.

### **Listen Server**

In CS unter Play CS → LAN Game → Create Game → Map auswählen → OK. Auch hier wird eine evtle. Mapcycle nach der ersten Map ablaufen gelassen. Und auch dieser Server ist nicht aus dem Internet heraus erreichbar. Allerdings muss man dazu zwingend die ganze Zeit mit auf dem Server anwesend sein. Heißt also, wenn derjenige, der ihn aufgestellt hat, die Schnauze voll hat und geht, ist der Server auch weg.

### **Stats**

Für manchen sind sie mehr Schwanzvergleich, für andere einfach ein neutrales Maß, wie gut oder schlecht jemand spielt, die Statistiken. An dieser Stelle möchte ich nicht all zu viel dazu sagen, denn es gibt einen [extra Artikel](https://mwohlauer.d-n-s.name/wiki/doku.php?id=gamesdatenbank:counter-strike_server_stats) dazu.

### **Server beitreten**

### **HLSW**

Ein schönes Tool, in welches man den Server eingibt, auf dem man spielen will und dann nur noch auf Connect klicken muss (spart Zeit, v. a. wenns einen auf der LAN mal wieder vom Dedicated schmeißt oder man die Internetserver schnell wechseln will). Alle die CS im Internet spielen wollen, sollten sich mal [HLSW](https://mwohlauer.d-n-s.name/wiki/doku.php?id=games:hlsw) installieren und die Server-Liste importieren. Das ist eine Liste mit deutschen CS 1.5 Servern. HLSW ist insofern von Vorteil, weil man die Server browsen kann, ohne CS bereits gestartet zu haben. Man kann dann auch sehen, wer da bereits alles auf dem Server iss, welche Map gespielt wird, was der Server fürn Ping hat, usw.. Man startet das Spiel dann einfach über nen Doppel-Klick auf den Server. Vorher muss man dem Programm allerdings noch sagen, wo die eigne CS-Installation liegt. Das geht wie folgt: Settings → Settings → Reiter MyGames → auf HalfLife (WON) doppelklicken → Browse → cstrike.exe auswählen (oder die hl.exe für die HL-Mod-Version). Es gibt dazu in den [Downloads](#page--1-0) auch eine Server-Liste, die gelegentlich aktualisiert wird. Ist übrigens auch für diverse andere Spiele benutzbar, u. a. [EF](https://mwohlauer.d-n-s.name/wiki/doku.php?id=games:star_trek_-_voyager_eliteforce), [MOHAA,](https://mwohlauer.d-n-s.name/wiki/doku.php?id=games:medal_of_honor_-_allied_assault) [UT2004](https://mwohlauer.d-n-s.name/wiki/doku.php?id=games:unreal_tournament_2004), und [CoD](https://mwohlauer.d-n-s.name/wiki/doku.php?id=games:call_of_duty).

### **CS to HLSW**

Mit diesem Programm kann man die lokal gespeicherte Server-Liste aus dem WON2-Netzwerk von Counter-Strike Retail 1.5 und Half-Life v64/1.1.1.0 in eine HLSW-Serverliste exportieren. Das Programm muss im Stamm-Ordner von CS bzw. HL gespeichert sein. Es sind der [FreeBasic](http://www.freebasic.net/) Sourcecode, die vorkompilierte \*.exe sowie die Linux-Binary enthalten.

### <span id="page-7-0"></span>**Manuelle Methode**

In CS auf Play CS → LAN Game gehen, die 4 Sekunden warten. Wenn ein Server erscheint auf Join drücken. Falls doch nicht, auf Refresh und das ganze so lang, bis ein Server zum Beitreten da ist.

#### <span id="page-7-1"></span>**Internet automatisch**

Um CS 1.5 via Internetliste zu spielen, muss ein wenig Hand angelegt werden. Würde man CS 1.5 einfach via Steam installieren wollen, würde man automatisch auf CS 1.6 aktualisiert werden, sodass man diese Methode vergessen kann. Man muss CS 1.5 also [wie oben beschrieben installieren.](#page-0-0) Da die Spiele-Server früher über WON gelistet und damit auch gesucht wurden, fragt CS 1.beim Interntspielen auf dem WON-Server nach den momentan aktiven Servern. Da die WON-Server schon lange nicht mehr laufen, läuft CS dabei ins Leere. Jetzt gibt es aber das Steamless CS Project, bei dem 2024-05-07-08-41 9/14 counter-strike

also versucht wird, CS ohne Steam spielbar zu erhalten. Unter anderem wird auch ein [Ersatz für die](http://v5.steamlessproject.nl/index.php?page=won2) [WON-Server](http://v5.steamlessproject.nl/index.php?page=won2) betrieben, die sogenannten WON2-Server. Diese können wie folgt genutzt werden:

- 1. Die Datei woncomm.lst im Verzeichnis valve der CS-Installation öffnen,
- 2. Den folgenden Text dort hinein kopieren:

<spoiler>

```
// Steamless CS Project
// No-WON / WON2 patch for Players v.2.5D
// October 2005
// -----
//
// For detailed server info visit www.won2.net
//
Titan
{
titan.won2.steamlessproject.nl:6003
}
Auth
{
// As for now (Oct 2005) this server isn't online yet.
auth.won2.steamlessproject.nl:7002
}
Master
{
master.won2.steamlessproject.nl:27010
master2.won2.steamlessproject.nl:27010
master3.won2.steamlessproject.nl:27010
master4.won2.steamlessproject.nl:27010
}
ModServer
{
mods.won2.steamlessproject.nl:27011
}
Secure
{
hlauth.won2.steamlessproject.nl:27012
hlauth2.won2.steamlessproject.nl:27012
hlauth3.won2.steamlessproject.nl:27012
}
```
</spoiler> ([Quelle](http://v5.steamlessproject.nl/index.php?page=nowon#won2listing))

Jetzt sollte in CS durch Play CS → Net Games → Update die Liste an Servern aktualisierbar sein. Neue Infos über die bereits bekannten Server können dann über Refresh nachgeladen werden (z. B. aktuelle Anzahl an Spieler). Über Join Game tritt man einem Server bei.

### **Internet manuell**

Dieser Fall tritt ein, wenn man nicht die Ersatz-Server für die ursprünglichen WON-Server einträgt, sodass die Suche nach neuen Servern erfolglos bleibt. Unter Play CS → Net Games, bei der Update-Frage auf Cancel klicken → Add server (IP oder Name eingeben) und dann wie bei [Manuelle](#page-7-0) [Methode](#page-7-0) beitreten.

### **Via Konsole**

In der Konsole connect <servername/ip> eingeben (ist aber umständlicher). Die Konsole erreicht man mit Druck auf die ^-Taste. Das muss aber ggf. vorher wie folgt freigeschalten werden:

- 1. Die Datei config.cfg im Verzeichnis cstrike der Half Life-/CS-Installation öffnen,
- 2. die Zeile console "?.000000" suchen,
- 3. ggf. die Zahl bei ? auf 1 setzen, also console "1.000000",
- 4. Datei speichern. (Und am besten schreibschützen! CS pfuscht gerne daran rum. Allerdings kann man dann logischerweise keine Einstellungen mehr in CS intern dauerhaft verändern… Also als erstes den Schreibschutz der config.cfg überprüfen, wenn sich z. B. der eigene Nick nicht ändern lässt.)

#### **Version 1.1.1.1 und höher**

Offiziell gibt es von [Half-Life](https://mwohlauer.d-n-s.name/wiki/doku.php?id=games:half-life) nur die Version 1.1.1.0, auf der auch CS 1.0.0.5 aufsetzt. Inzwischen gibt es aber auch einen inoffiziellen Patch 1.1.1.2 für Half-Life und auch CS 1.5-Server, die Versionen > 1.1.1.0 haben sollen. Versucht man mit einem Half-Life CS 1.1.1.0 auf höher gepatchte Server zu verbinden, wird die Verbindung mit Half-Life-Mod einfach verweigert. Die Retail-Version stürzt bei dem Version sogar ab. Möchte man auf solchen Servern spielen, ist es dringend angeraten, die Mod-Version zu benutzen und den Half-Life Patch 1.1.1.2 zu installieren. Über die Retail lässt sich der Patch zwar auch installieren. Sie stürzt aber beim Verbindungsversuch weiterhin einfach ab. Solche Server sind also mit der Retail nicht spielbar.

### **Bots**

### **PoDBot**

Nach dem man nicht immer Lust hat, von irgendwem im Internet fertig gemacht zu werden, gibt's auch Bots für CS. Sind vielleicht nicht schlecht wenn man 'n bisschen auf die LANs trainieren will und nicht im Netz zocken will. PoDBot eignet sich dazu einigermaßen gut. Nach der Installation ist das Bot-Menü in CS dann über die Taste ´ (neben dem ?) erreichbar. Ich würde erst mal einen Monat viel 4 gegen 4 gegen Bots spielen und wenn das langsam seine Herausforderung verliegt, nur noch alleine gegen 7 Bots: Bot-Menü öffnen → Remove all bots → ' drücken → Fill server with bots → natürlich das gegnerische Team auswählen, die werden dann nicht mehr verschoben). Eignen sich für

den Anfänger hervorragend zum Training. Sobald man da einigermaßen was reißt, kann man sich auch langsam mal auf Internet-Server wagen. Auf dem Server der mobilen Infanterie hat es leider keine Bots. Das ist dies eine reine Client-Lösung, auch wenn es PoDBot auch für CS-Server gäbe. Der letzte Versuch das serverseitig einzurichten ist aber fehlgeschlagen.

### **Waypoints**

Eigentlich sind die Bots ausgesprochen doof und wissen auf einer Map gar nicht, wo genau sie überhaupt hin laufen können, usw.. Deshalb braucht man für jede Map sogenannte Waypoints, also Wegpunkte. Wenn für eine Map jene Waypoints nicht vorhanden sind, wird beim Versuch, Bots zum Spiel hinzuzufügen, eine entsprechende Fehlermeldung ausgegeben und der Server bleibt weiterhin ohne Bots. Dafür gibt es das Waypoints-Pack mit weiteren Waypoint-Files, für die üblichen Maps, die nicht bereits vom PoDBot-Installer abgedeckt sind. Einfach die Dateien im Archiv nach cstrike/PODBot/WPTDefault entpacken. Danach sollten auf den entsprechenden Maps Bots möglich sein.

### **Demos**

Eine Demo ist die Aufnahme vom Spiel (aus der eigenen Sicht) die man danach in aller Ruhe anschauen kann, um z. B. seine Fehler zu analysieren oder auch Cheats aufzudecken…

- Aufnahme starten: record demoname
- Aufnahme stoppen: stop
- Wiedergabe starten: playdemo demoname
- Wiedergabe stoppen: stopdemo demoname

### **Screenshots**

Sie liegen standardmäßig auf F5. Sie eignen sich ganz gut um Stats auf einer Map festzuhalten. Allerdings gibt es auch eine Einstellung, die es ermöglicht automatisch beim Mapwechsel einen Screenshot der Stats machen zu lassen. Recht komfortabel und man vergisst nicht, einen zu machen:

- In der Datei config.cfg Die Zeile hud takesshots "?" suchen,
- auf hud\_takesshots "1" setzen.

Dann macht CS jedesmal wenn eine Map beendet ist automatisch einen Screenshot.

## **Bindings und Buyscipts**

Nachdem man in CS jede Menge rumpfuschen kann, kann man auch die Tasten-Belegung ändern und Skripte erstellen. Diese Skripte lassen sich dann auch auf Tasten legen. Dies geschieht normalerweise über den sogenannten bind-Befehl. Der sieht im Normal-Fall wie folgt aus:

```
bind "Taste" "Ausgelöste(r) Befehl(e)"
```
Bind-Befehle stehen z. B. in der config.cfg. Dabei kann der ausgelöste Befehl ruhig etwas mehr als nur einer sein. Nachdem die Befehle auch das Kaufen beinhalten können, kann man sich auf diese Weise eine schöne Menge Kauf-Befehle (sog. Buy-Scripts) auf eine einzige Taste legen. Das kann dann z. B. ein M4A1, genügend Munition und noch Kevlar mit Helm auf F3 sein, oder so. Deshalb steht unter Screenshots auch »standardmäßig«. Für Tastenbelegungen stehen die Tasten F1 und F2 allerdings nicht zur Verfügung. Sie lösen auch bei Belegungsversuchen nur die Standard-Befehle aus, also nicht die, die man via bind dort nutzen will.

Der Befehl für den oben genannten Waffenkauf kann so eingebunden werden:

bind "F3" "buy; menuselect 4; menuselect 3; wait; wait; wait; wait; wait; wait; buy; menuselect 6; wait; wait; wait; wait; buy; menuselect 8; menuselect 2; wait; wait; wait; wait; wait; wait; slot10;"

Zur Erklärung:

- buy ist dasselbe, wie wenn man auf b drückt, es öffnet sich das Kaufmenü.
- menuselect ist wie wenn man die Nummer, die danach steht, im Kaufmenü drückt.
- wait ist nichts anderes als Warten. Es kann nämlich sein, das das Script zwar alles kauft, aber die Menüs nicht sofort wieder schließt… Das verhindert dieses Problem. Tritt vor allem im LAN/Internet auf.
- slot10; schließt das Menü wieder.

Die ; müssen dazwischen, um einen Befehl vom anderen zu trennen. Nach dem letzten muss man das aber nicht unbedingt. Der Sauberkeit halber ist es aber empfohlen, es auch dort zu tun.

Diese Skripte müssen aber nicht zwingend in der config.cfg stehen. Man kann das aber auch in andere Skript-Files auslagern, die dann eingebunden werden.

Man kann einzelnen Waffen/Befehls-Folgen ein sogenanntes alias zuweisen. Ein Alias sieht wie folgt aus:

#### alias "MeineigenerBefehl" "Original-Befehle"

MeineignerBefehl ist dabei der Name, den ihr anstatt der Original-Befehle verwendet. Aliase gehören normalerweise in die autoexec.cfg, im Verzeichnis cstrike der CS/HL-Installation. Damit sie nach dem Start von CS auch sofort benutzbar sind. Ein Beispiel für die Primär-Munition (also der ersten Waffe) wäre also:

alias "pammo" "buyammo1; buyammo1; buyammo1; buyammo1"

Aliases können auch vorhergehende Aliase beinhalten Z. B. M4A1 mit Munition.:

alias "M4A1" "buy; menuselect 4; menuselect 3; pammo"

Dabei ist es aber wichtig, dass ein Alias nur Aliase benutzt, die bereits vorher ausgeführt wurden, also z. B. weiter oben in der autoexec.cfg stehen. Benutzt würde das dann in der config.cfg auf diese Weise:

bind "F3" "M4A1; wait; wait; wait; wait; wait; wait; buy; menuselect 8; menuselect 2; wait; wait; wait; wait; wait; wait; slot10;"

Man kann so auch die waits (oder die Rüstung) zusammenfassen z. B. so:

alias "waiterer" "wait; wait; wait; wait; wait; wait"

3 waits solltens eigentlich auch tun, aber im Zweifelsfalle dürfen's auch mehr sein. Dauert halt nen Moment länger dann.

Die Nutzung geht so:

bind "F3" "M4A1; waiterer; buy; menuselect 8; menuselect 2; waiterer; slot10;"

So lassen sich gerade Buyscipts wesentlich aussagekräftiger und übersichtlicher in der config.cfg gestalten.

Für Leute die im Netz spielen, ist eine Taste mit retry drauf auch ganz gut wenn z. B. der Server mal öfters kurz hängt oder man nicht gleich beim ersten mal drauf kommt. Das sieht dann z. B. so aus:

bind "F9" "retry"

Dann versucht CS sofort wieder dem Server beizutreten, ohne langes hin und her mit Menü-Befehlen.

### **Cheating Death**

Auf einigen Servern ist ein Cheating Death Server mit am laufen, der dafür sorgen soll, dass keiner Cheatet. Bringt zwar in der Praxis keine wirkliche Sicherheit mehr gegen Cheater, aber leider kommt man trotzdem ohne CD nicht auf jene Server. Man fliegt dann ein paar Sekunden später wieder runter, oder es kommt die Meldung, dass das eigene System verändert worden wäre (z. B. wenn man eine nVidia-Graka mit OpenGL benutzt, die CD noch nicht kennt…). Also besser mal CD bereit halten. HLSW kann man dann noch sagen, dass es das automatisch mit starten soll, wenn es CS startet. Auf dem Server der mobilen Infanterie ist CD nicht notwendig.

### **Mappack**

Nachdem man nicht erwarten kann, dass jemand jede Map hat, die irgendwo gespielt wird, also auch nicht auf unserem Server, gibt's auch ein Mappack, damit man nicht lang und breit die Map vom CS-Server selber laden muss. Das Archiv muss in den CS-Stammordner (also gerade nicht cstrike) entpackt werden.

### **Netzwerk/Internetserver**

Für kurz und schmerzlos beitreten: Der Server der mobilen Infanterie ist unter mobileinfanterie.epicgamer.org:27015 erreichbar und ist HL-Version 1.1.1.0. Cheatingdeath oder anderes nutzloses Zeug ist nicht notwendig. Lediglich das [Mappack](#page-6-0) sollte man evtl. vorher installieren. Es gibt auch ein [Ranking](http://mwohlauer.christof-b.de/cs-stats.html).

Wie man aus obiger Adresse schon sehen kann, muss man in einer evtl. Firewall oder dem Router-NAT auch den Port 27015 (UDP) freigeben, wenn man einen CS-Server erstellen will. Das gilt im allgemeinen auch für die LAN-Server, die man aus CS heraus erstellen kann. Mit dem reinen CS selbst

kann man jedoch keine Internet-Server erstellen, diese sind nur aus dem LAN heraus erreichbar, können aber natürlich auch durch Desktop-Firewalls geblockt sein. Für einen Internet-Server benötigt man einen eigenen Dedicated Server, der darauf ausgelegt ist. Grundsätzlich wäre CS auch über [IPX](https://mwohlauer.d-n-s.name/wiki/doku.php?id=games:ipx) spielbar, jedoch gibt es keinen triftigen Grund, weshalb man IPX dem TCP vorziehen sollte. Die WON-Server gibt es nicht, allerdings privat betriebene Ersatz-Server. Wie man diese Benutzt, siehe Abschnitt [Internet automatisch](#page-7-1). Alternativ kann man bei der Half-Life-Mod-Version auch das [Half-Life](https://mwohlauer.d-n-s.name/wiki/doku.php?id=games:half-life) Update 1.1.1.2 installieren. Damit kann man dann auch auf Server beitreten, die unter Version 1.1.1.1 oder neuer laufen. Der Half-Life Patch 1.1.1.2 bringt einem bei der Retail-Version für neuere Server nichts. Versucht man sich auf diese Server zu verbinden, stürzt CS Retail einfach ab. Für solche Server also besser die Mod-Version benutzen.

## **Web-Links**

- [Alles mögliche rund um CS.](http://www.counter-strike.de/) Allerdings nicht unbedingt mit CS 1.5 als Kern-Thema.
- [Wenns nachm Rich geht, bester Deutscher CS-Server.](http://www.murka-terroristka.de/)
- [Steamless Project](https://v5.steamlessproject.nl/index.php?page=hl1111) zum Weiterverfolgen wegen HL 1.1.1.2 und damit verbundener neuerer CS 1.5-Server

[Zurück zur Games-Datenbank](https://mwohlauer.d-n-s.name/wiki/doku.php?id=games:gamesdatenbank)

From:

<https://mwohlauer.d-n-s.name/wiki/> - **mwohlauer.d-n-s.name / www.mobile-infanterie.de**

Permanent link: **<https://mwohlauer.d-n-s.name/wiki/doku.php?id=games:counter-strike&rev=1455525864>**

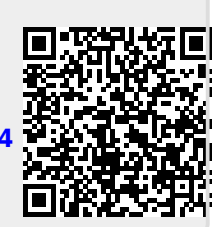

Last update: **2016-02-15-09-44**